## **Teacher Notes**

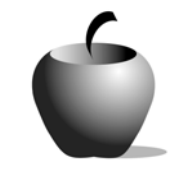

# **It's Your Life: How to Write an Autobiography**

# **Activity 1 Autobiography Breakdown**

### **Activity at a Glance**

- ♦ **Subject:** English
- ♦ **Subject Area:** English/Language Arts
- ♦ **Category:** Literary Genres
- ♦ **Topic:** Nonfiction
- ♦ **Grade Level:** 8 10
- ♦ **Prerequisites:** None
- ♦ **Total Teaching Time:** 60 minutes

#### **Materials**

- ♦ Teacher Notes
- TI-83 Plus
- ♦ TI External Keyboard
- ♦ TI Connectivity cable and TI Connect™ or TI-Navigator™ Classroom Network
- ♦ LearningCheck™ application installed on each TI-83 Plus
- ♦ Overhead projector
- ♦ Resource File: **Autobiography Outline.8xv**
- ♦ Student Work Sheet: **Outline for an Autobiography** (optional)
- ♦ Teacher Guide: **Outline for an Autobiography**

### **Activity Overview**

Students will learn how to structure an autobiography by following an outline presented by the teacher. This will give students a sense of order when writing their autobiography and make it easier for the class to have consistent presentations.

### **Tip**

Students should be told about the importance of the autobiography in American literature and how their own will give great insight into the type of person that they are and have the potential to become.

### **Directions**

#### **Before the Activity Begins**

Create a transparency of the Teacher Guide, **Outline for an Autobiography**. Locate the LearningCheck™ resource file, **Autobiography\_Outline.8xv** on the teacher's computer. This file will be transmitted to every student's TI-83 Plus. Use the instructions that follow to transmit the file to the students as well as to open the file on the handheld once it is on the device.

#### **Distributing files to a class**

If you use a TI-Navigator™ system, you can use it to distribute the file to the class as follows.

- 1. Start the TI-Navigator™ software and then select LearningCheck™ Creator. Make sure that the students have their devices connected to the system.
- 2. Open the resource file. Click the **Send to Class** button to send the file to the student devices.

If you do not have the TI-Navigator system, you can use the standalone version of LearningCheck™ Creator to transmit the file to the students. To do this:

- 1. Start the LearningCheck™ Creator software. Attach one end of a TI Connectivity cable to the computer and the other end to the TI-83 Plus device.
- 2. Open the resource file. Click the **Send to Class** button to send the file to the student's device.
- 3. When the transfer is completed, have the student unplug his or her device from the cable and have another student attach his or her device. Repeat Step 2.

Note: When a student has the file on his or her device, they can copy the file to another student's device using the unit-to-unit cable. If the students help with file distribution, it will speed the entire process.

A paper-based version of this file is included at the end of this activity. If you decide to use this format rather than the electronic version, make enough copies so that each student has a new form to complete after each presentation.

#### **Accessing the LearningCheck™ Application on the TI-83 Plus**

The following procedure enables you to access the LearningCheck™ Application. It assumes that the software is already installed on the device.

**1.** Turn on the device and press APPS to display this screen. Select the **LearnChk** Application by highlighting the selection number using  $\boxed{\lceil}$   $\boxed{\lceil}$ . Press ENTER.

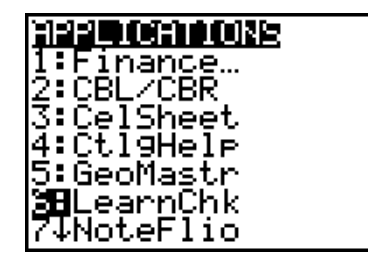

- **ASSIGNMENT LIST** 2. Press **ENTER** to move past the title screen. <u> [Autobio9raphy Outline</u> The **Assignment List** is displayed. Use  $\boxed{\blacktriangleleft}$   $\boxed{\blacktriangledown}$ The New Color of Honey to highlight the **Autobiography Outline** assignment, and then press **ENTER**. **MENULTIFO** ASSIGNMENT SIGN IN **3.** Enter your ID to sign in, and then press **PLEASE ENTER ENTER** to open the file. YOUR ID: **BACKI** Autobio9raphy Outline **4.** The first entry gives instructions for the **Take AutobioSraphies** assignment. Highlight this option, and 1 Readin9 then press **ENTER** to open it. \*\* Hy Autobio9raphy Ou! 2 Home Life A 3. **Home Life B H** Home Life C (NENU) In the next items write Read the section instructions. Use  $\overline{\mathbf{v}}$  to the titles of two scroll down the page. (The long bar and autobio9raphies that you |have read. down arrow on the left side indicates there is more text to view that is not displayed on the screen.) **INENDI** (तहश्री) m List the titles (or the **5.** To continue to the assessment questions, names of the people if you cannot remember press **NEXT** (using the GRAPH key). Press **ANS M**the titles) of at least two to move the cursor into the answer box. \_ANS\_ **Note**: If you are not using a TI Keyboard, remember to press the *ALPHA* key to type letters. **MEND CRIME** <u>(तहश्रम</u>) Autobio9raphy Outline **6.** Press **NEXT** to continue to the next 2 School Life B question. В School Life C 9 School Life D When all questions in the file are 10 Future A 11 Future B answered, the LearningCheck™ [12 Future C Application redisplays the list of questions (NEND) in the file.
	- © 2003 TEXAS INSTRUMENTS INCORPORATED

#### **During the Activity**

Begin class by asking the students to define the word *autobiography*. Start a brief discussion about the different autobiographies that have been written and are of note (regardless of whether the students have read any of them). Points to bring out during the discussion include:

- ♦ What makes an autobiography notable or compelling to read?
- ♦ Why might a person decide to write their autobiography?
- ♦ When in a person's lifetime would it be appropriate to write an autobiography?
- ♦ Should an "average" person ever write their autobiography? Why or why not?

Distribute the LearningCheck™ resource file, **Autobiography\_Outline.8xv**, to the students using one of the methods mentioned on the previous page. Have the students open the file. Each student will enter at least two titles of autobiographies that they have read into the item under the first section of the file. If they cannot remember the exact title, they should enter the name of the person the book was about.

When the class has completed this, have the students name the works they read. This will help you to understand both the types of people that interest your class as well as how widely (or narrowly) the students have encountered this genre of literature.

Place the transparency, **Outline for an Autobiography**, on the overhead projector. This outline matches the items listed in the second section of the resource file. Instruct the students to write a minimum of two facts or phrases into each category. Students can add more items if they wish to. The answers should be saved on the student handhelds as they will need their inputs for the following activities.

Note: The outline is an exact duplicate of the student work sheet. If you are not using technology in this activity, you will need to hand a copy of the work sheet to each student to complete.

#### **After the Activity**

Let the students know that they will elaborate on their short entries in the next activity. Encourage the class to refer to autobiographies that they have read or are familiar with to assist them in writing their own.

# **Student Work Sheet Outline for an Autobiography**

Name: \_\_\_\_\_\_\_\_\_\_\_\_\_\_\_\_\_\_\_\_\_\_\_\_\_\_\_\_ Date: \_\_\_\_\_\_\_\_\_\_\_\_\_\_\_\_\_\_\_\_\_\_\_\_\_\_\_\_

I. Home Life A. Birthday/Birthplace

B. Family

C. Parents' occupations

D. Family trips/Relocations

II. School Life A. Where

B. Sports

C. Friends

D. Hobbies

III. The Future

A. Interests

B. Aspirations

C. Time frame (of achieving aspired goals)

# **Teacher Guide Outline for an Autobiography**

- I. Home Life A. Birthday/Birthplace
	- B. Family
	- C. Parents' occupations
	- D. Family trips/Relocations
- II. School Life

A. Where

- B. Sports
- C. Friends
- D. Hobbies
- III. The Future
	- A. Interests
	- B. Aspirations
	- C. Time frame (of achieving aspired goals)